# Gigabyte Z390M Gaming

Beitrag von ThomasG vom 31. Januar 2020, 11:10

Hallo zusammen.

Ich bin jetzt eine ganze Weile mit OC unterwegs und sehr glücklich damit. 0.5.6 laufen und endlich das NVRAM auf meinem Board funktionsfähig. halbwegs mit dem emulierten NVRAM, aber eben nicht wirklich perfekt.

Ich hänge mal meinen EFI-Folder hier an und würde mich wirklich freuen für mich hat.

Hier mal meine Hardware im Detail:

CPU Intel(R) Core(TM) i7-8700K CPU @ 3.70GHz MotherboaGridgabyte Z390M Gaming BIOS F7 RAM 64 GB 2400 MHz DDR4 GrafikkartMeSI RX580 ARMOR 8G OC Hard Disks Samsung SSD 840 EVO (1TB) (Daten und Backup) WDC WDS100T2BOB (1TB) (Boot- und Arbeitsdisk) Kingston SA400S37240G (240 GB) (Boot Fallback) Wifi / BT BCM94360CS2

Ich danke Euch schon jetzt für alle Tips...

Viele Grüße

Thomas

Update : 1BIOS auf F7 aktualisieArltte(motamakbee).lle

Update : 2 TRIM nicht mehr in OC, sondern mit trimforce enable aktiviert (g NVRAM)

Update 3Config noch mal überarbeitet und anhand der Doku vervollständigt. und soweit ich es beurteilen kann läuft es gut. Keine Crashes Auffälligkeiten bei meiner Nutzung.

Update 4OC aktualisiert auf die Version 0.5.6 vom 28.02.2020. Co angepasst und das Model geändert auf iMac18,3. Die Änderung deshalb, we ob die iGPU zu aktivieren ist. Siehe da, mit dem Model kann ich die iGPU e DeviceProperties eintragen. Soweit ich es beurteilen kann wird alles Seriennummern sind wieder Blödsinn und müssen entsprechend angepasst we

Update 5OC 0.5.6 Release und zurück auf iMacPro1,1 im Anhang. Ic iMac18,3 auch mal dran. Vielleicht braucht den ja doch irgendwer.

Update 6: EFI On Gt 0.5.8 Nightly mit NDK-Picker / iMacPro1,1 im Anhang. Resources-Folder aus dem EFI genommen. Ich bin noch nicht ganz sicher, d Ich arbeite immer noch viel an dem OpenCore EFI und suche nach Ver(sc Aber dies ist ein funktionierender Zwischenschritt mit NDK-Picker. Ich würd mal ein Experte für OC und Hackintosh reinschaut, ob ich evtl. noc überflüssig sind. H.TUN: GCFG LMEXSS deaktiviert sein. Hab ich mit der UEF gemacht: (für mein Board und BIOUS n boiek eM) Siker:

Beitrag von anonymous\_writer vom 31. Januar 2020, 11:41

Nachdem du keine gepatchte DSDT verwendest sollte einem eigenen Tes nichts im Wege stehen.

Beitrag von Altemirabelle vom 31. Januar 2020, 12:34

Ich verwende F7, und sehe damit keine Probleme. Von F9e/g h Erfahrungen gesehen, warte also auf die nächste Version, weniger BETA. Optik und Optimierung für i9, glaube ich, also für mich uninteressant.

Beitrag von ThomasG vom 31. Januar 2020, 13:08

Hianonymous\_wruited Altemirabelle

Altemirabelle Danke für Deinen Tip. Das mit F7 klingt gut, das werde ich noch mal testen.

[anonymous\\_w](https://www.hackintosh-forum.de/user/38895-anonymous-writer/)ritech habe ja das F9g geflashed und danach konnte ich mit booten. Es ging sogar soweit, das mir das BIOS plötzlich auf Französi wenn ich versucht habe Catalina zu booten.

Ich werde berichten, wie F7 sich macht. Nochmals vielen Dank...

Grüße

Thomas

Beitrag von Altemirabelle vom 31. Januar 2020, 13:46

Ichverwende CloveKALSSROUGd [SIP](https://www.hackintosh-forum.de/lexicon/entry/67-sip/?synonym=81) vollständig eingeschaltet, natives NVRAM.

Beitrag von ThomasG vom 31. Januar 2020, 13:49

Nee, zu Clover möchte ich nicht zurück. Ich fühle mich mit OpenCore ech Gefühl, das ich einfach mehr Kontrolle habe (kann nur ein Gefühl sein, aber

Abgesehen davon habe ich noch einen USB-Stick mit Clover, der wollte booten...

Beitrag von Altemirabelle vom 31. Januar 2020, 14:55

Hab OC ausprobiert. Finde ich interessant. Jedoch will keine software nicht wirklich fertig ist.

Dabei möchte ich nur erwähnen, dass während der OC-Test seltsame Phänor Was mich letztendlich zu Neuinstallation zwang.

Konnte nichts löschen, da Fehler -43 passierte. Alle meine SSDs hatte Partitionstabellenfehler. Hab leider nie herausgefunden was eig verursachte.

Beitrag von ThomasG vom 31. Januar 2020, 15:03

Als alter Entwickler sage ich mal das: Software ist NIE fertig

Das Phänomen mit Fehler -43 hatte ich mit OC noch nie. Wenn er bootet, r mit OC. Allerdings S[h](https://www.hackintosh-forum.de/lexicon/entry/67-sip/?synonym=81)lærbauicchh deaktiviert. Das ging mir schon auf dem e dermassen auf den Keks.

Mit dem Hackintosh tu[e](https://www.hackintosh-forum.de/lexicon/entry/67-sip/?synonym=81) IP cilm mMoment nicht an. Mein Rechner steht zu meinem Büro und muss nicht besonders gesichert werden. Meine Timemach die Backups und ich versuche mich von richtig dubiosen Kram fernzuhalten über meinen Rechner und was drauf geändert wird, die hab ich gerne selbst .

Am Ende finde ich: No risc, no fun. More risc, more fun...

Beitrag von Altemirabelle vom 31. Januar 2020, 15:16

>> NIE fertig. Heheh stimmt. Jedoch erwarte ich einen gewissen Zustand als "release" bezeichnen.

Ich fahre auf den original S[m](https://www.hackintosh-forum.de/lexicon/entry/67-sip/?synonym=81)ilacwsieimdmast Apple empfiehlt. Hatte dami Probleme, sogar auf dem hackintosh nicht.

Ich denke, Apple hat eine Sicherheitsmaßnahme eingebaut, warum sollte ic Wenn das nicht stört.

Hahah. More risc endet oft im Krankenhaus, ist meine persönliche Erfahrung.

Beitrag von ThomasG vom 2. Februar 2020, 11:43

Soweit läuft mit der Config aus dem Original-Post alles. Allerdings habe ACPI-Error gefunden, mit dem ich nichts anfangen kann:

#### Code

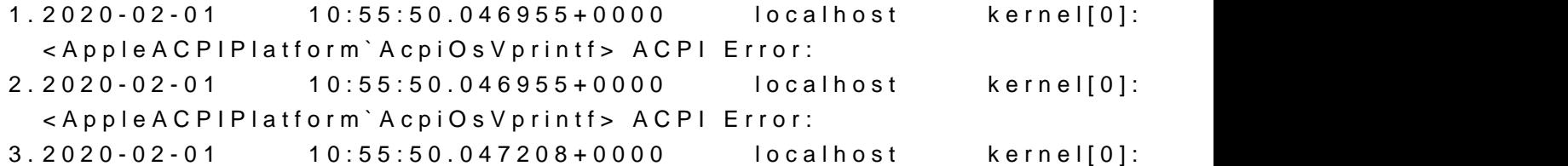

<AppleACPIPlatform`AcpiOsVprintf> Method parse/execution failed

4.2020-02-01 10:55:50.047208+0000 localhost kernel[0]: <AppleACPIPlatform`AcpiOsVprintf> Method parse/execution failed 5.2020-02-01 10:55:50.047838+0000 localhost kernel[0]: <AppleACPIPlatform`AcpiOsVprintf> [\\_TZ.TZ10.\_STA] (Node ffffff804ef7  $6.2020 - 02 - 01$   $10:55:50.047838 + 0000$   $localhost$  kernel[0]: <AppleACPIPlatform`AcpiOsVprintf> [\\_TZ.TZ10. STA] (Node ffffff804ef7 7.2020-02-01 10:55:50.048673+0000 localhost kernel[0]: <AppleACPIPlatform`AcpiOsVprintf> , AE\_AML\_UNINITIALIZED\_LOCAL 8.2020-02-01 10:55:50.048673+0000 localhost kernel[0]: <AppleACPIPlatform`AcpiOsVprintf> , AE\_AML\_UNINITIALIZED\_LOCAL  $9.2020-02-01$   $10:55:50.049255+0000$   $localhost$  kernel[0]: <AppleACPIPlatform`AcpiOsVprintf> (20160930/psparse-632) 10.2020-02-01 10:55:50.049255+0000 localhost kernel[0]: <AppleACPIPlatform`AcpiOsVprintf> (20160930/psparse-632) 11.2020-02-01 10:55:50.055912+0000 localhost kernel[0]: <AppleACPIPlatform`AcpiOsVprintf> ACPI Error: 12.2020-02-01 10:55:50.055912+0000 localhost kernel[0]: <AppleACPIPlatform`AcpiOsVprintf> ACPI Error: 13.2020-02-01 10:55:50.056165+0000 localhost kernel[0]: <AppleACPIPlatform`AcpiOsVprintf> Method execution failed 14.2020-02-01 10:55:50.056165+0000 localhost kernel[0]: <AppleACPIPlatform`AcpiOsVprintf> Method execution failed 15.2020-02-01 10:55:50.056669+0000 localhost kernel[0]: <AppleACPIPlatform`AcpiOsVprintf> [\\_TZ.TZ10.\_STA] (Node ffffff804ef7d420) 16.2020-02-01 10:55:50.056670+0000 localhost kernel[0]: <AppleACPIPlatform`AcpiOsVprintf> [\\_TZ.TZ10.\_STA] (Node ffffff804ef7 17.2020-02-01 10:55:50.057506+0000 localhost kernel[0]: <AppleACPIPlatform`AcpiOsVprintf> , AE\_AML\_UNINITIALIZED\_LOCAL 18.2020-02-01 10:55:50.057506+0000 localhost kernel[0]: <AppleACPIPlatform`AcpiOsVprintf> , AE\_AML\_UNINITIALIZED\_LOCAL 19.2020-02-01 10:55:50.058088+0000 localhost kernel[0]: <AppleACPIPlatform`AcpiOsVprintf> (20160930/uteval-183) 20.2020-02-01 10:55:50.058088+0000 localhost kernel[0]: <AppleACPIPlatform`AcpiOsVprintf> (20160930/uteval-183)

Alles anzeigen

Ich habe VirtualSMC laufen und in OC in der Config das Protocol aktiviert. dazu nur finden, das es sich wohl um die ThermalZone handeln könnte zuständig sein müsste. Hat jemand eine Idee oder Tips in die richtige Richtu Viele Grüße

Thomas

Beitrag von ThomasG vom 29. Februar 2020, 15:42

Kleiner Bump wegen Update des OP... und meine Frage aus meinem Post üb noch offen und existent...

Beitrag von MPC561 vom 1. März 2020, 22:51

Wozu die iGPU? Die ist langsamer als deine Grafikkarte beim encodieren da was?

Ansonsten nutze ich die alte OpenCore Config von Dir und die ist perfekt.

Gruss,

MPC561

Beitrag von CilentCipha vom 2. März 2020, 09:59

Die IGPU wird in Final Cut unterstützend eingesetzt, was das Rend machen kann.

Beitrag von ThomasG vom 2. März 2020, 15:34

Nach allem was ich im Internet finden konnte gibt es immer wieder mal d Software, die eine vorhandene interne GPU zum rechnen nutzen kann. Be interne GPU der CPU ja auch nicht zum anzeigen vorhanden, sondern um i als Rechenknecht zu dienen. Und ich mag es, wenn meine Hardware komple kann

Ausserdem wollte ich probieren, ob ich es hinkriege. Ich bin jeden Tag mehr mit dem gesamten Thema Hackintosh und Opencore auseinander zu s einfach Spaß.

Beitrag von CMMChris vom 2. März 2020, 15:37

### [Zitat von Cilen](https://www.hackintosh-forum.de/forum/thread/46386-gigabyte-z390m-gaming/?postID=575070#post575070)tCipha

Die IGPU wird in Final Cut unterstützend eingesetzt, was das schneller machen kann.

In den allermeisten Fällen ist eine AMD Grafikkarte da schneller. Von da Sinn die IGPU aktiv zu haben wenn man eine AMD Karte mit VA Unter (Polaris, Vega10, Vega20, Navi10, Navi14). Voraussetzung für VA mit d entsprechendes SMBIOS das keine IGPU vorsieht - iMacPro1,1 oder MacPro7,1.

Beitrag von ThomasG vom 2. März 2020, 15:55

[CMMCh](https://www.hackintosh-forum.de/user/56401-cmmchris/)ris In einem iMac18,3 ist ja eine RX575/580 verbaut und dort wird die Wenn das schlechter ist, warum macht Apple das dann? Oder meinst Du Aussage, das eine normale RX580 als Karte nicht mehr verwendet wird die iGPU eingebunden ist? Dagegen spricht aus meiner Sicht, das ich in seit einschalten der iGPU zwei GPU-Verläufe gezeigt bekomme. E zusätzlich die Intel GPU. Ich sehe auch beide in Geekbench und kann beide

Dazu kommt, das sich das System mit der aktuellen Config anders anf

Bluetooth-Aussetzer mehr, WiFi ist stabiler und auch schneller. Irge iMac18,3 einfach näher an meiner echten Hardware als der iMacPro1,1. I Gefühl nicht viel aussagt... aber das Gefühl ist da...

Ich will verstehen, ob sich die iGPU nun schlecht auswirkt auf meiner frage ich lieber noch mal nach...

Beitrag von CMMChris vom 2. März 2020, 16:55

# [Zitat von Tho](https://www.hackintosh-forum.de/forum/thread/46386-gigabyte-z390m-gaming/?postID=575139#post575139)masG

Wenn das schlechter ist, warum macht Apple das dann?

Weil Apple bescheuert ist. Auf mehr gehe ich nun nicht ein, wur durchgekaut und belegt dass AMD schneller ist.

Edit: Schon allein aus DRM Gründen macht es keinen Sinn die IGPU zu n u.a. Netflix in HD adé.

Beitrag von MPC561 vom 2. März 2020, 20:28

Ich hatte auch ein paar Tests gemacht. Encodieren mit unterschiedliche noch mit der RX580 (hab dann später auf Vega 56 gewechselt) und d schneller als die iGPU. Und parallelisieren von iGPU und AMD war nicht. zwischen iGPU und AMD war ca. 2.

Ich find die Tests nur auf die schnelle nicht. War glaube ich im Macuser F usw., verdammt.

#### [CMMCh](https://www.hackintosh-forum.de/user/56401-cmmchris/)ris

Danke, das mit dem DRM war mir noch gar nicht bewusst.

Beitrag von ThomasG vom 3. März 2020, 14:25

Vielen Dan C an C hrus dMPC56flür die Antworten.

Dann werde ich die iGPU wieder deaktivieren. D.h. aber auch, das iMacPro1,1, oder?

Irgendwie ist die iMac18,3 bei mir in allen anderen Bereichen weniger auf WiFi ist mit dem iMac18,3 wirklich deutlich besser. Ich hatte nicht ein einzi zucken seit Umstellung auf das Modell was ich vorher sehr regelmässig m WiFi hat auch öfter mal rumgezickt und war plötzlich sehr langsam oder mehr verbinden. Da musste ich WiFi deaktivieren und wieder einschalte neu starten. Das ist definitiv weg seit iMac18,3.

Na ja, ich werde es mal testen, vielleicht am kommenden Wochenende. Wah ich vorher nicht dazu. Tips sind immer noch sehr willkommen....

Beitrag von CMMChris vom 3. März 2020, 14:57

Ich wüsste nicht wie sich das SMBIOS auf WLAN auswirken soll. Es spezifischen Konfigurationen im System. Welche WLAN Karte nutzt du denn?

Beitrag von ThomasG vom 3. März 2020, 15:28

[CMMCh](https://www.hackintosh-forum.de/user/56401-cmmchris/)rwsie in meinem OP oben steht: BCM94360CS2

Intern an einen USB-Port angebunden, der mit USBPorts.kext und Hacki und als internal deklariert ist. Im Augenblick sehe ich keinen andere Wochenende nur das Update auf OC 0.5.6 gemacht habe und dabei da habe...

Meinen aktuellen EFI-Ordner findest Du ja oben im OP.

Beitrag von CMMChris vom 3. März 2020, 15:32

Deine USBPorts Kext dürfte im neuen SMBIOS keine Wirkung mehr zeigen. du selbst erkennen wenn du einen Blick auf die info.plist wirfs wahrscheinlich, dass die von dir beschriebenen Probleme von der USBP wurden. In der USBPorts Kext fehlen übrigens auch die Power Properties. Ports auch nicht mehr als 500mA liefern.

Beitrag von ThomasG vom 3. März 2020, 15:34

Mhhh, ich bin jetzt irgendwie verloren gegangen. Wie gesagt, ich bin kein mich immer noch in die ganze Sache ein. Was meinst Du mit 'neuen SM Kext mit dem Hackintool erstellt, ist aber schon eine Weile her. Du meins noch mal neu machen?

Beitrag von CMMChris vom 3. März 2020, 15:36

# [Zitat von Tho](https://www.hackintosh-forum.de/forum/thread/46386-gigabyte-z390m-gaming/?postID=575333#post575333)masG

Was meinst Du mit 'neuen SMBIOS' ?

Na du hast doch geschrieben dass du vom iMacPro1,1 SMBIOS gewechselt hast und deine USB Probleme dann verschwunden sind. Scha info.plist in der USBKext an. Dann sollte dir ein Licht aufgehen.

Beitrag von ThomasG vom 3. März 2020, 15:39

Ach so, jetzt geht mir tatsächlich ein Licht auf. Das was ich die ganze Zeit bezeichne, das nennst Du SMBIOS. Jetzt bin ich wieder dabei. OK, mit d Kext also keinen Einfluss mehr. D.h. dann aber doch auch, das es vorher Einfluss hatte und deshalb sehr wohl Einfluss hatte, richtig?

Was wäre denn Deine Empfehlung? Zurück auf iMacPro1,1 und USBPorts.kext

Beitrag von CMMChris vom 3. März 2020, 16:00

Stell mal das Target von der USBKext von iMacPro1,1 auf iMac18,3 um. Ich deine USB Probleme dann wieder auftauchen.

Beitrag von ThomasG vom 3. März 2020, 16:10

OK, werde ich nachher mal machen. Kannst Du mir noch was zu den Powe die bei meinem Kext fehlen? Wo finde ich Infos dazu und wie muss ich die einstellen?

Beitrag von CMMChris vom 3. März 2020, 16:23

Einfach diese Einträge anlegen mit einem Plist Editor.

Beitrag von ThomasG vom 3. März 2020, 16:40

Ok, ich habe den USBPorts.kext abgeändert, das Target steht jetzt auf iN sind in dem Plist jetzt drin. Rechner ist neu gestartet und macht bisher e Im Hackintool kann ich sehen, das sich was geändert hat. Er erkennt die Kext stehen. War mir gar nicht aufgefallen, dass das nicht mehr richtig mal gespannt und werde mal 1-2 Tage so arbeiten. Es interessiert mich jetzt wirklich wieder die Fehler zeigen.

Danke für Deine Hilfe und Geduld...

Beitrag von CMMChris vom 3. März 2020, 16:49

Sehr gerne! Bin gespannt.

Beitrag von ThomasG vom 5. März 2020, 17:54

So, ich habe mit den angepassten Settings für USB noch bis zum näch iMac18,3 getestet. Es hat alles funktioniert und es gab auch keine Auss oder WiFi.

Danach bin ich aber dem Rat hier gefolgt und habe die Config wieder auf il Dabei auch USB für das SMBIOS entsprechend korrigiert. Mit den Anpas auch da alles einwandfrei zu laufen. Keine Ruckeln oder sonst irg Bluetooth oder WiFi. Ich werde die Config auch noch oben im Original-Post a

Danke für Eure Tips und Tricks.

Bleibt immer noch mein ACPI Fehler, den ich in diesem Post beschrieben habe:

[Gigabyte Z390M G](https://www.hackintosh-forum.de/forum/thread/46386-gigabyte-z390m-gaming/?postID=567244#post567244)aming

Beitrag von CMMChris vom 5. März 2020, 18:56

Wenn die ACPI Fehler keine Probleme machen würde ich mich darum gar nich

Beitrag von ThomasG vom 18. April 2020, 13:19

Original Post mit Update 6 aktualisiert und einem aktuellen EFI-Folder...

Beitrag von MPC561 vom 4. Mai 2020, 20:28

Ich habe die 0.5.8 mal getestet. Habe aber so einige Probleme.

Das Bootmenü zeigt mir nur noch ganz wenige Einträge. Selbst wenn ich au Faktisch alles weg inklusive Windows, NVRAM Reset, UEFI Shell etc.

Wegen dem NVRAM ... ich weiss nicht ob ich da so glücklich bin. Es "s Prozedur BIOS spezifisch ist. Ich nutze F8 zum Beispiel und es scheint fur ich 0.5.8 booten kann.

Trotzdem bin ich auf die 0.5.7 runter (die ich als attachment in dem T Prozedur beschrieben wurde gefunden habe).

Also ich glaube ich könnte auch ohne NVRAM gut leben.

Kann es sein das nach einem Biosreflash oder einen Biosreset die Proze muss? Wenn ja wäre das tödlich wenn man keinen Stick mit einer EFI shel wenn die, wie zumindest bei mir im Bootmenü nicht angezeigt wird. Das NVF mir eher gefährlich zu sein. Aber ich glänze hier auch mit einem gesunden U

Ob meine verschwundenen Bootmenüeinträge mit dem NI zusammenhängen?

Gruss,

Beitrag von anonymous\_writer vom 4. Mai 2020, 21:02

 $H$ all $MPC56,1$ 

versuche bitte mal bei 0.5.8 ob dieser Wert die Booteinträge verändert.

Beitrag von MPC561 vom 5. Mai 2020, 01:23

[anonymous\\_w](https://www.hackintosh-forum.de/user/38895-anonymous-writer/)riter

Danke Michael,

Das wars. Auf die Option muss man erstmal kommen (in der umfangreichen D War ermutlich Bit 10, sprich:

- 0x00000400 (bit 10) - OC\_SCAN\_ALLOW\_FS\_ES, Pallows scanning of EFI System Partition file system.

Werd ich mir mal merken.

Anbei die geänderte config.plist

Gruss,

Joerg

Beitrag von MPC561 vom 1. Juli 2020, 20:38

#### [Thoma](https://www.hackintosh-forum.de/user/16420-thomasg/)sG

Anebei eine EFI mit Opencore 0.5.9.

Basiert primär auf der deinen mit einigen leichten Änderungen.

- Verbose Mode deaktiviert

- keine Nutzung von NVRAM, kann wieder aktpipilenCtpuwPermcCefrgLook also und AppleXcpmCfgLock  $S$ 

- Diecan polihcayb ich geändert so das auch ggf. Windows auf einer 2. Platte angezeigt wird

statt ndk bootpicker habe ich den grafischen von opencore OpenCanopy.efi

- Treiber hab ich da eine Menge gelassen aber die sind wenn nich in der co irrelevant

Paar Kleinigkeiten noch die mir jetzt entfallen sind.

Bei mir funktioniert das ganze. Ich hoffe ich habe kein Problem übersehen 1. Beitrag verschieben. Dann sieht man es besser.

Gruss,

PS: Hab eben nochmal einen neuen Folder hochgeladen mit einer kleinen Treiber.

Beitrag von Altemirabelle vom 1. Juli 2020, 21:30

[@MPC5](https://www.hackintosh-forum.de/user/63461-mpc561/)61

Hast 2 Sektionen vergessen:

- UEFI Audio
- UEFI ReservedMemory

Beitrag von MPC561 vom 2. Juli 2020, 02:00

#### [@Altemira](https://www.hackintosh-forum.de/user/44082-altemirabelle/)bell

Nicht übersehen sondern bewusst weggelassen.

UEFI Audio brauche ich nicht da ich keinen Audio Chime beim starter Related to AudioDxe settings, for us we'll be ignoring(leave as default). This is unrelated to audio support in macOS.)

UEFI Reserved Memory ist doch nur für Sandy Bridge für die iGPU von Intere

Oder übersehe ich da was? Sollte evtl. die config aus der sample.plist ent aus welchem Grund?

Gruss,

Beitrag von Altemirabelle vom 2. Juli 2020, 08:48

Wenn das keine negativen Auswirkungen hat, und wie man sieht das ist so, deine config schnell überflogen.

Beitrag von MPC561 vom 2. Juli 2020, 11:54

Dafür Dir auf jeden Fall Danke!

Ich war mir auch nicht ganz sicher ob das weglassen ok war, darum er sagtest es fehlt

# //Edit

#### Aber,

anbei noch eine EFI in der der Bootchime funktioniert, sprich die UEFI-A ist. Ich hab auch noch eine Konfigänderung gemacht damit der Kextupdater b

Gruss,

Joerg

Beitrag von MPC561 vom 17. November 2020, 19:27

Hier der Link zu einer OC 0.6.3 basierten EFI, mit der man BigSur installiere

# [OPENCORE SAMMELTHREAD \(LAUFFÄHIGE K](https://www.hackintosh-forum.de/forum/thread/43529-opencore-sammelthread-lauffähige-konfigurationen-desktop/?postID=656637#post656637)ONFIGURATIONEN)

Gruss,